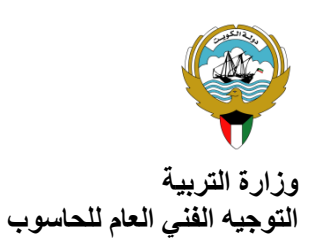

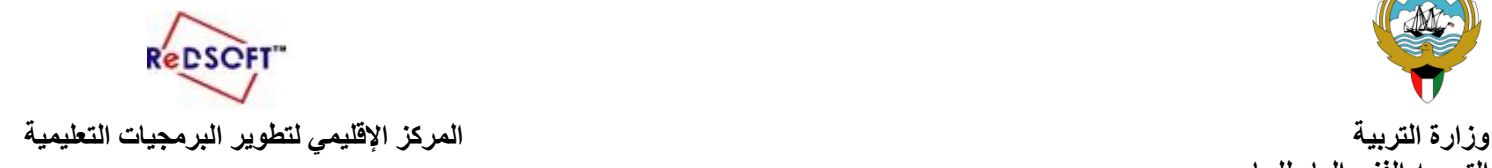

- **انشئي مجلد باسمك و صفك على سطح المكتب ثم افتحي محرك األقراص )Exams )من جهاز الكمبيوتر ثم افتحي مجلد اختبار12 الفترة3 ثم انسخي المجلد** 
	- **E إلى المجلد الخاص بك .**

## يف جمال دراستك لربنامج **2008 Basic Visual**, أجييب عما يلي -:

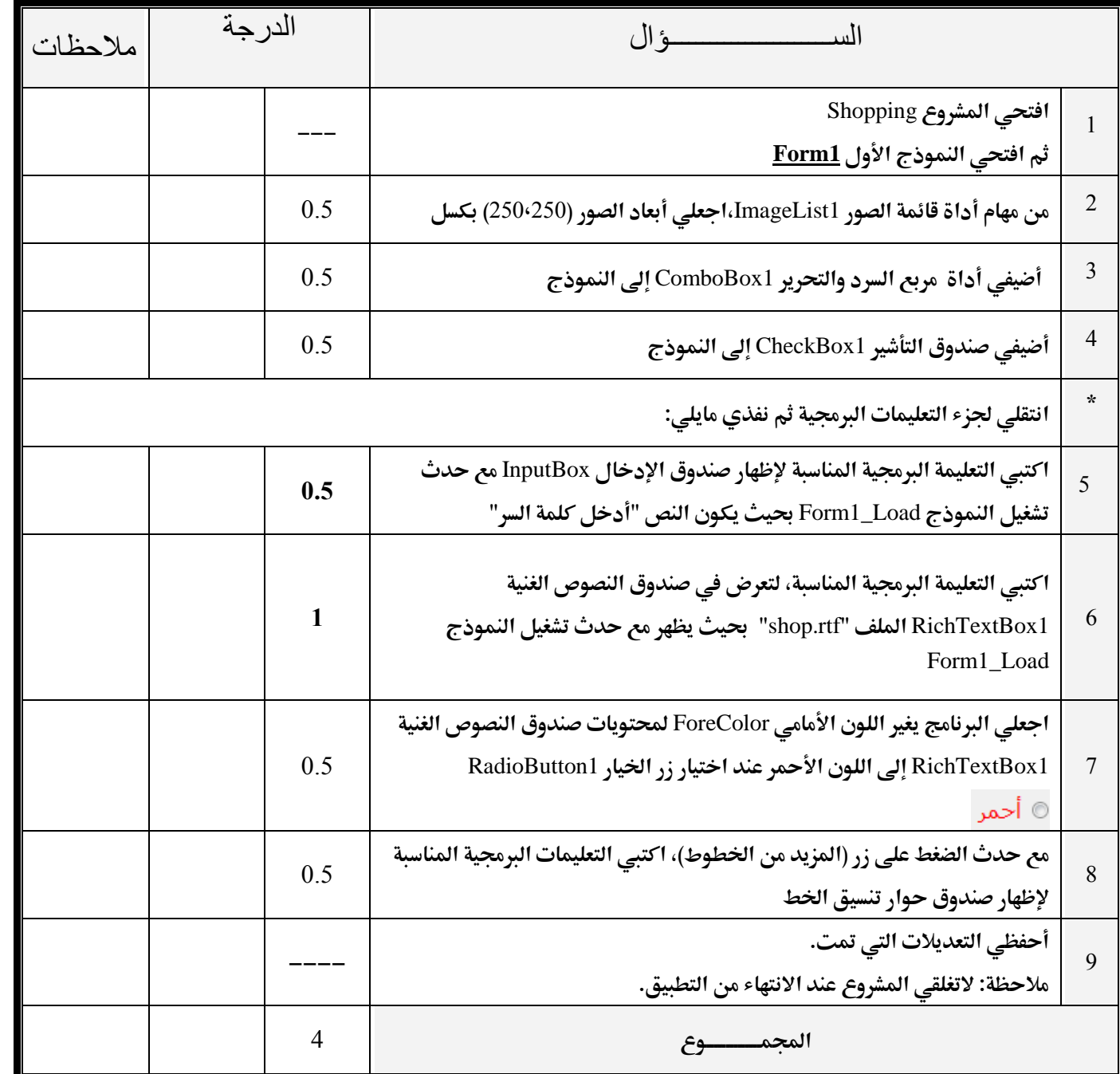

**مع متنيات قسم احلاسوب لكن بالتوفيق**

**تصحيح املعلمة: مراجعة املعلمة:**